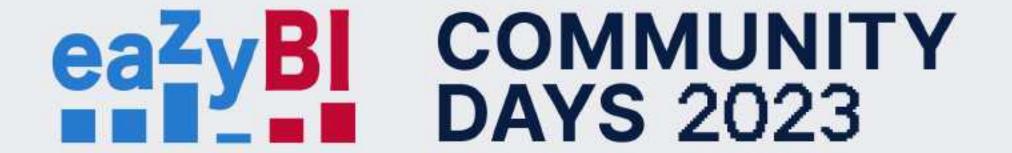

# I Want My Custom Fields, and I Want Them Now!

# eaZyBl COMMUNITY DAYS 2023

- Jira Custom fields & eazyBl
- Custom field import options
- New calculated fields

# Jira custom fields

### Jira custom fields

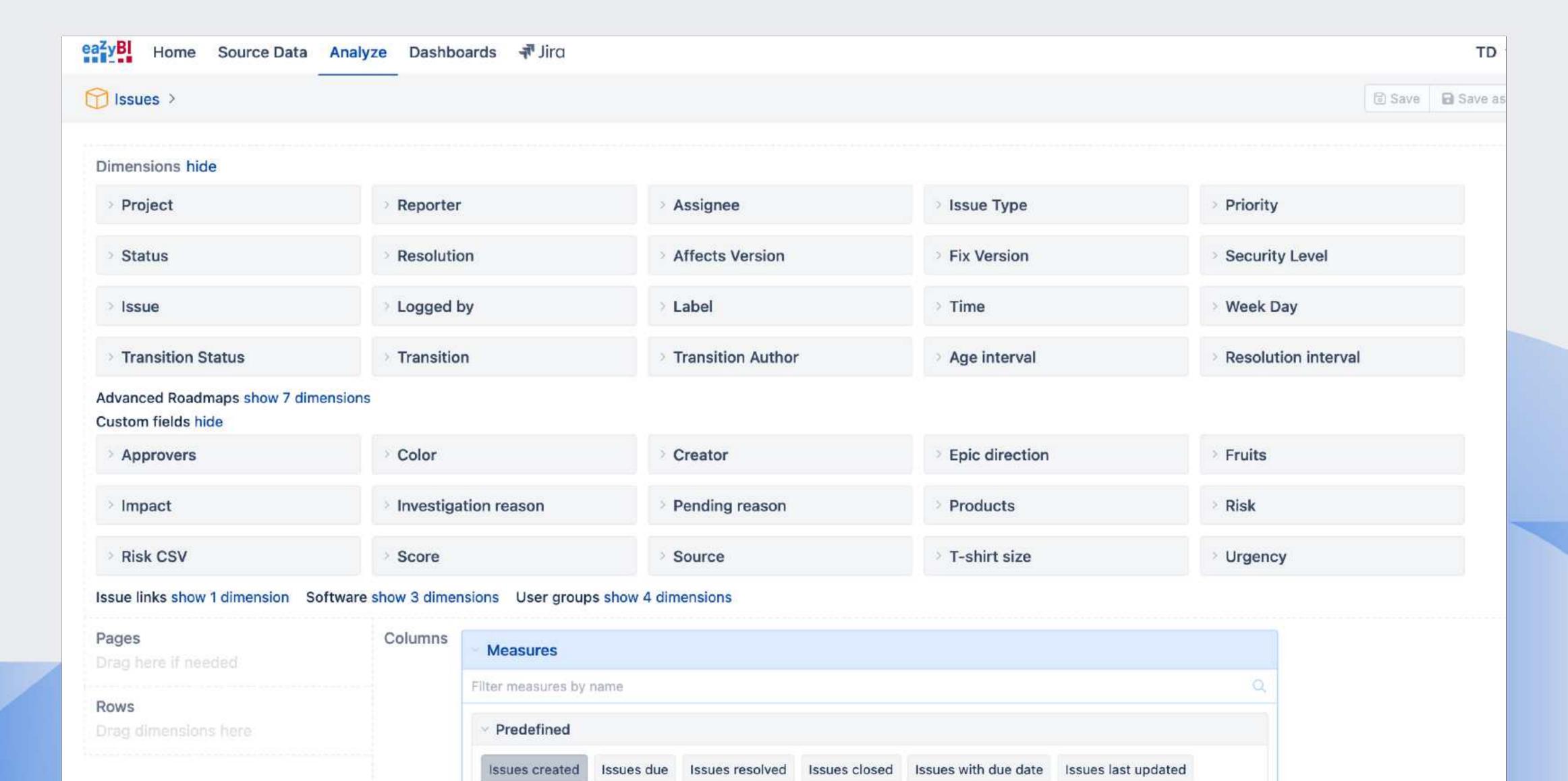

### Jira custom fields

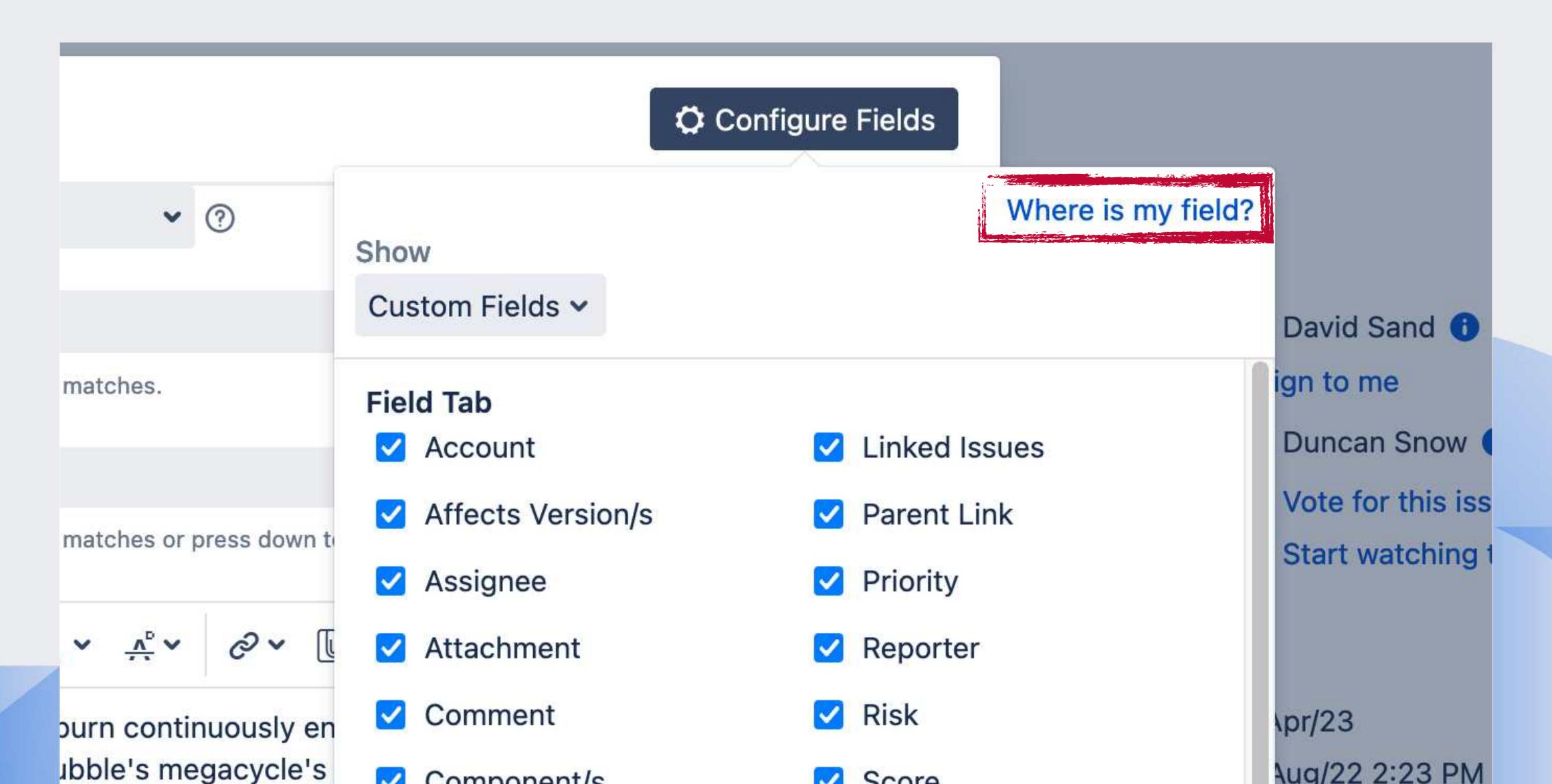

#### Advanced settings

Please see the advanced settings documentation page.

```
10
11 # T-shirt size - change history
12 [jira.customfield_11100]
13 data_type = "string"
14 dimension = true
15 separate_table = true
16 changes = true
18 # Creator - scripted field
19 [jira.customfield_16600]
20 data_type = "string"
21 dimension = true
25 [jira.customfield_bugs]
26 name = "Bugs"
27 outward_link = "causes"
28 issue_type = "Bug"
```

#### Jira import options

General Add-ons Custom fields Additional options

#### **Custom fields** After projects selection, you can select available custom fields which you would like to import. Read more about custom fields import in the Jira custom fields documentation. Advanced Import as Import Import as Import as dimension **Custom field** value changes settings property measure Issue links hide Bugs Other hide Approvers

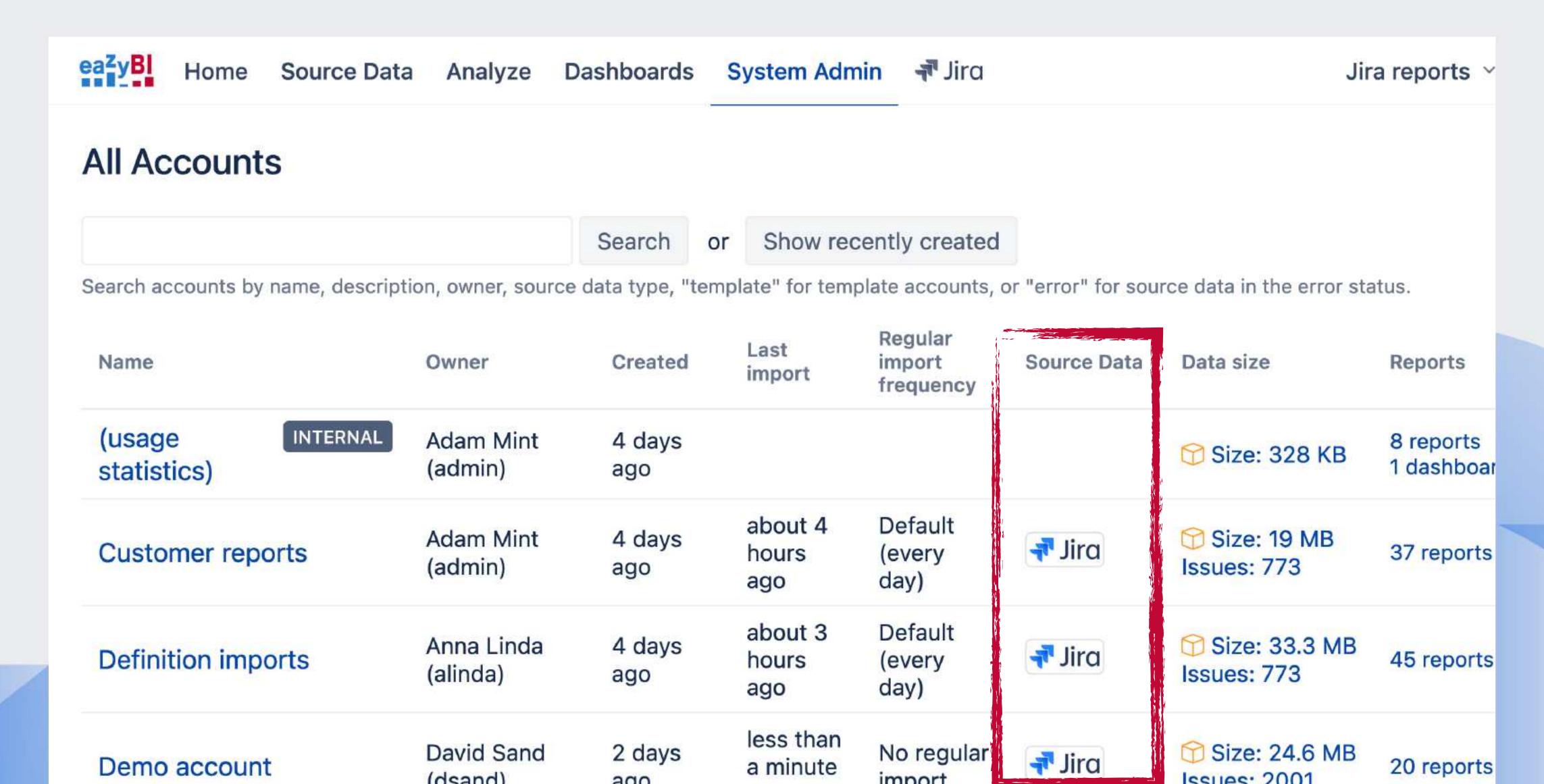

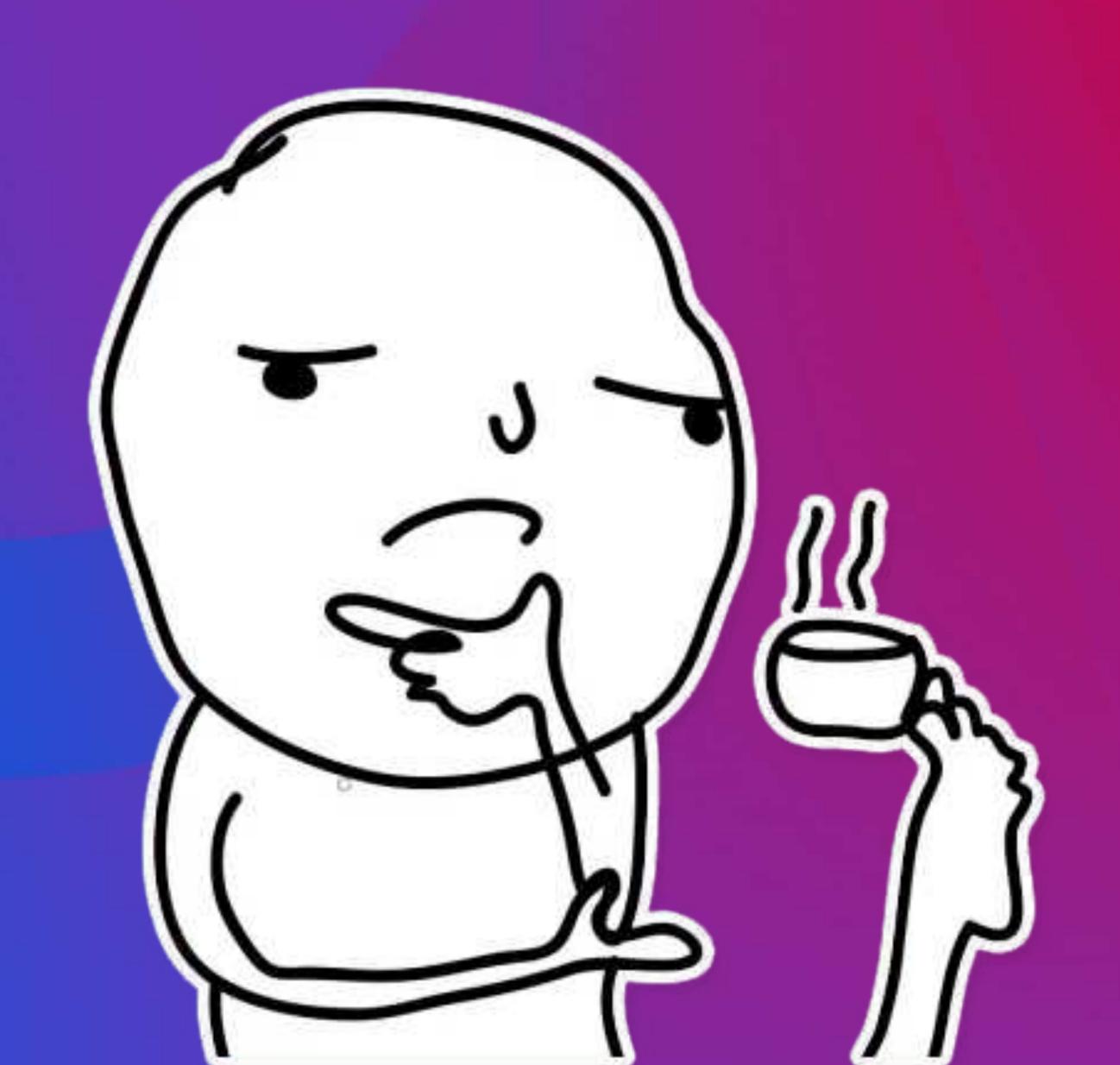

# Custom field import options

|                      | Import as | Import as | Import as | Import        | Advanced |
|----------------------|-----------|-----------|-----------|---------------|----------|
| Custom field         | dimension | measure   | property  | value changes | settings |
| js User last updated |           |           |           |               |          |
| Pending reason       |           |           |           |               |          |
| Products             |           |           |           |               |          |
| Program End          |           |           |           |               |          |
| Program Start        |           |           |           |               |          |
| Root cause           |           |           |           |               |          |
| Score                |           |           |           |               |          |
| Source               |           |           |           |               |          |
| T-shirt size         |           |           |           |               | Edit     |
| Urgency              |           |           |           |               |          |
| Workaround           |           |           |           |               |          |

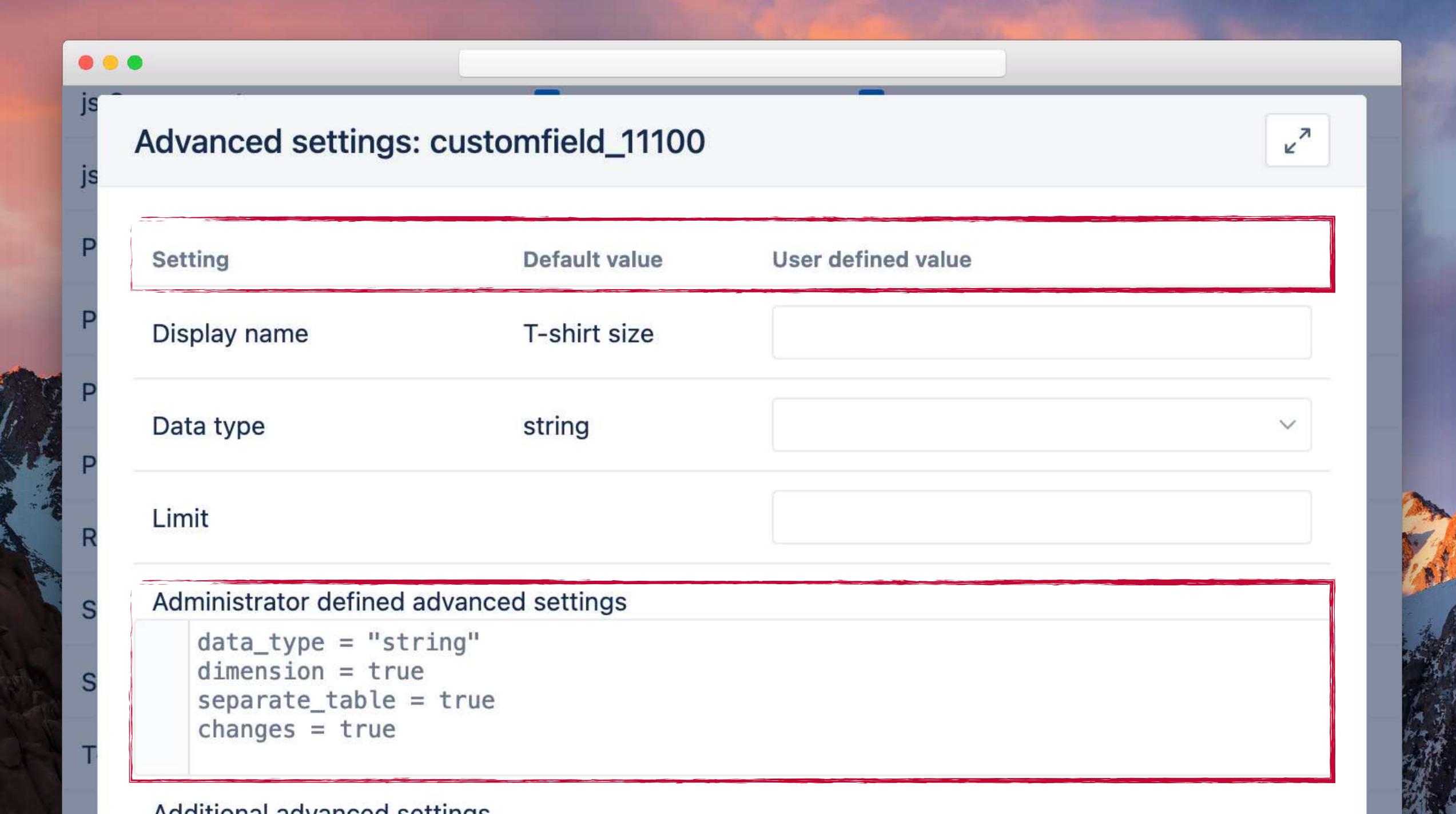

# Administrator defined advanced settings data\_type = "string" dimension = true separate\_table = true changes = true Additional advanced settings 1 changes = false Add custom JavaScript code Read more about custom field advanced settings in the documentation. Save cancel Last updated by user Ealt

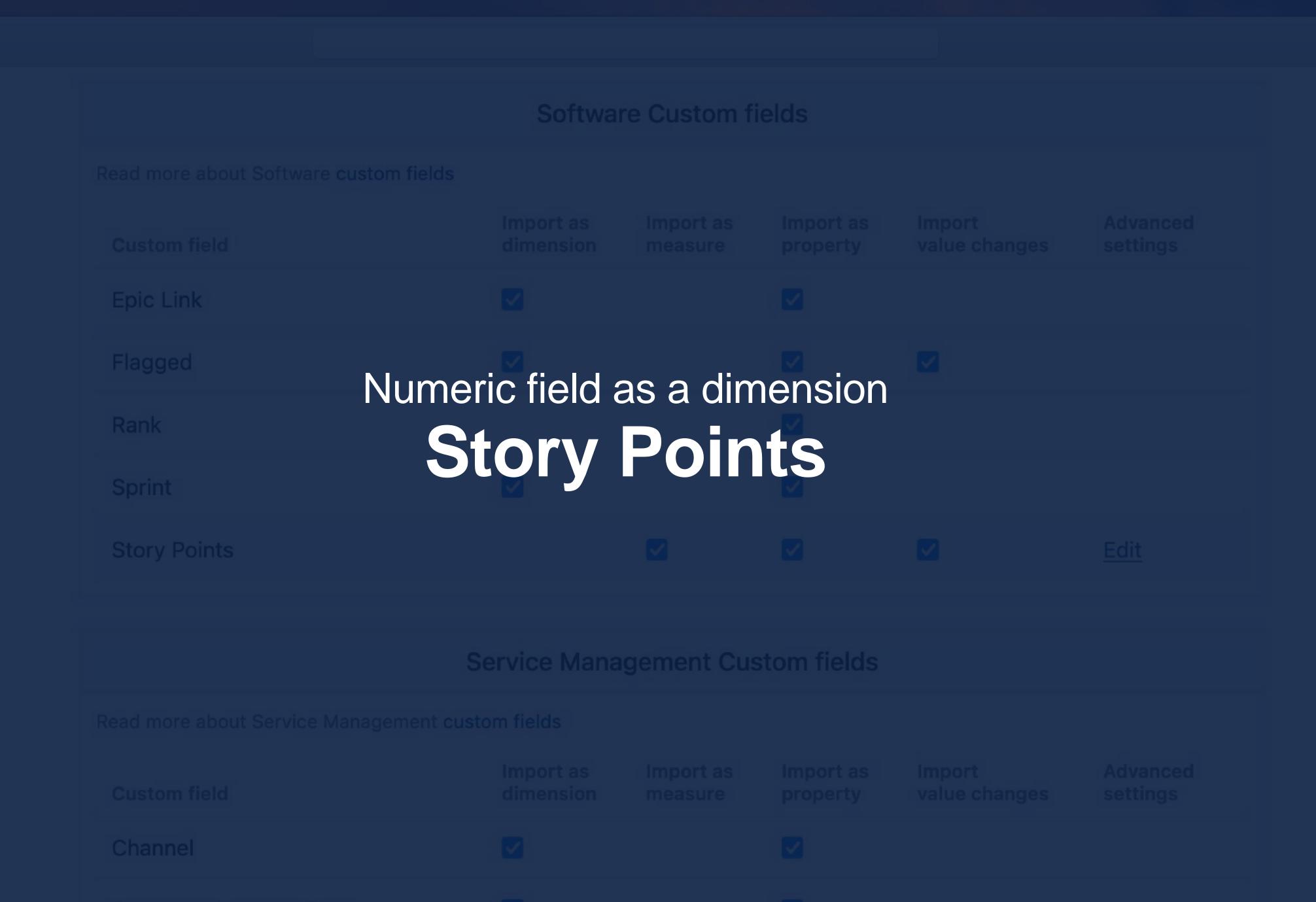

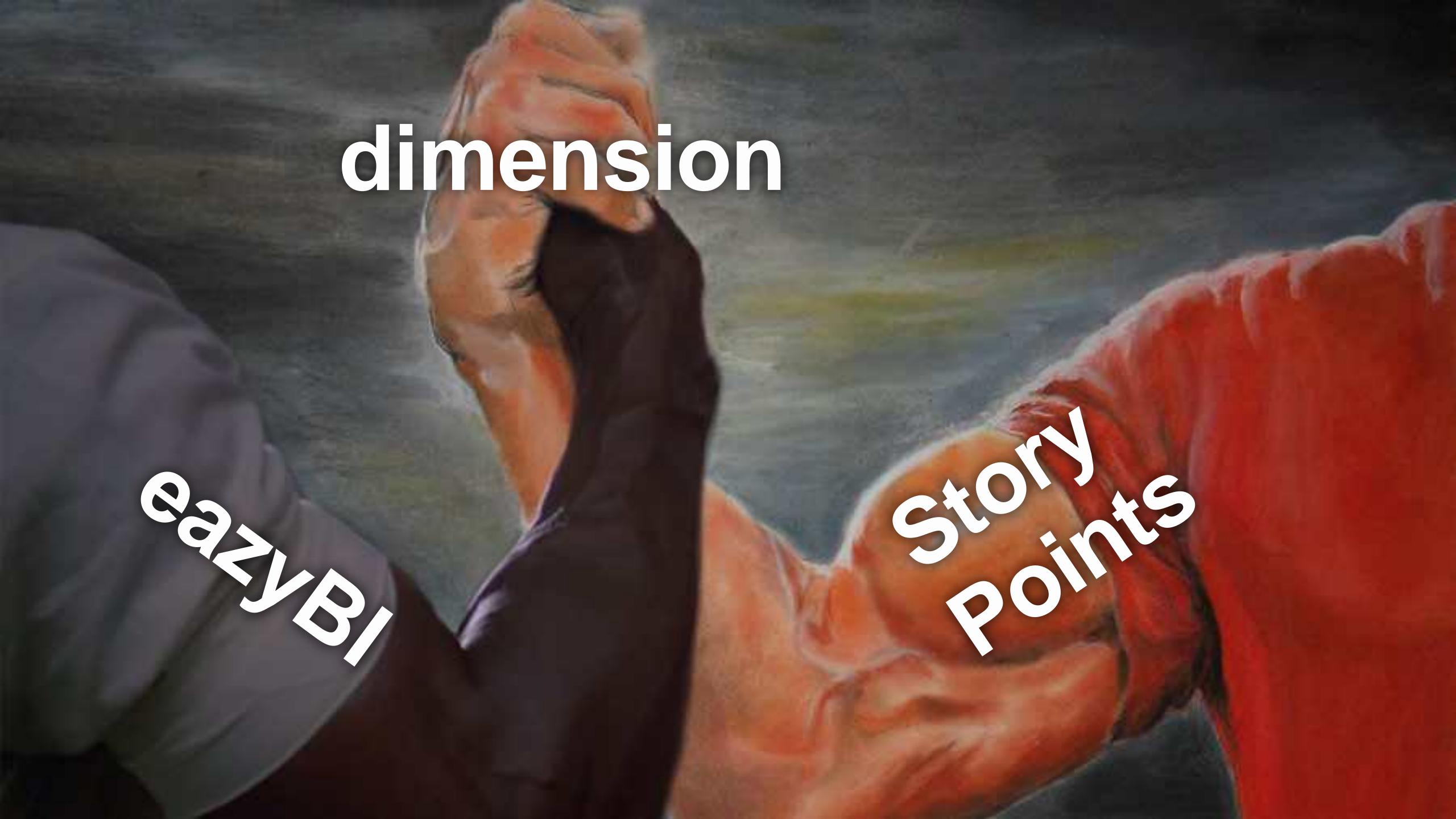

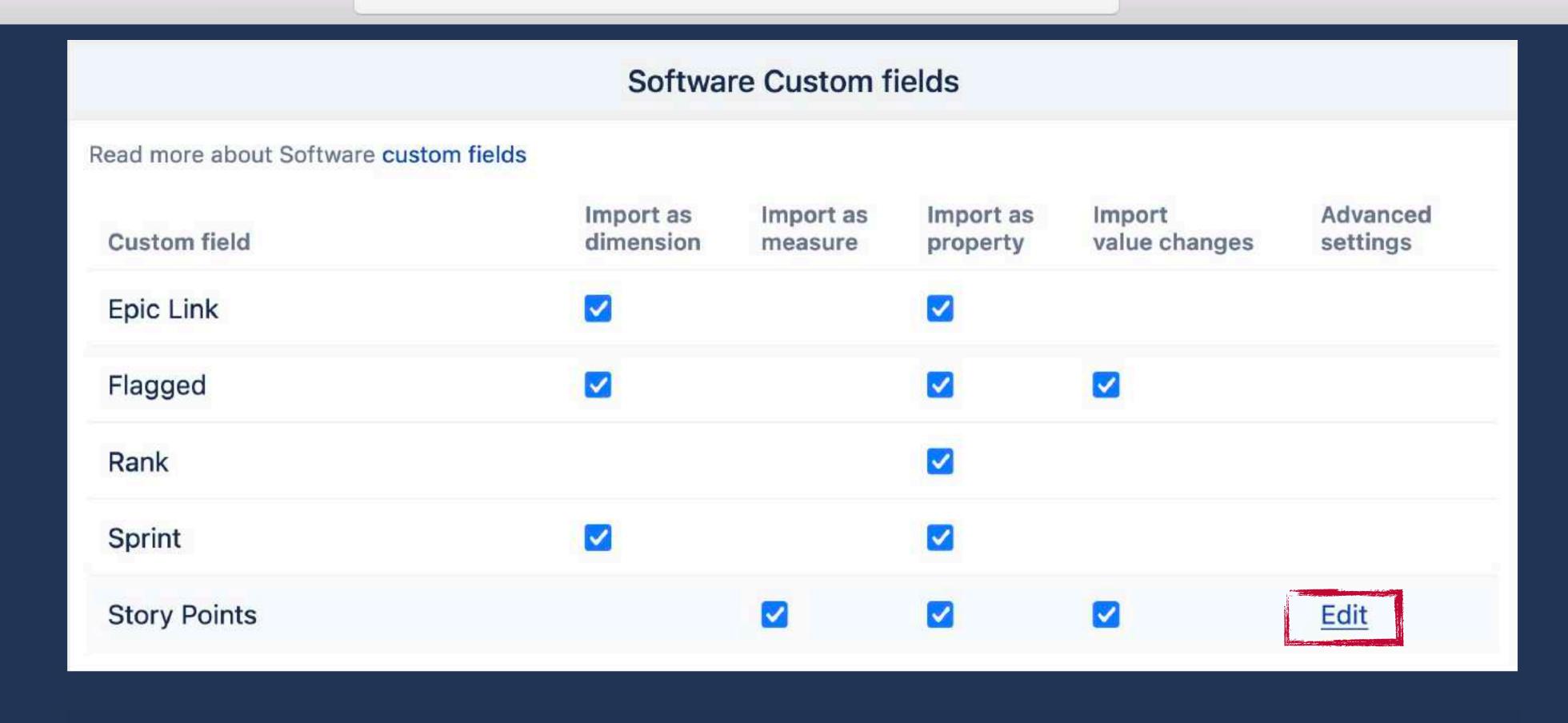

#### Service Management Custom fields

Import as Import as Import as Import as Import as Import as Settings

Channel

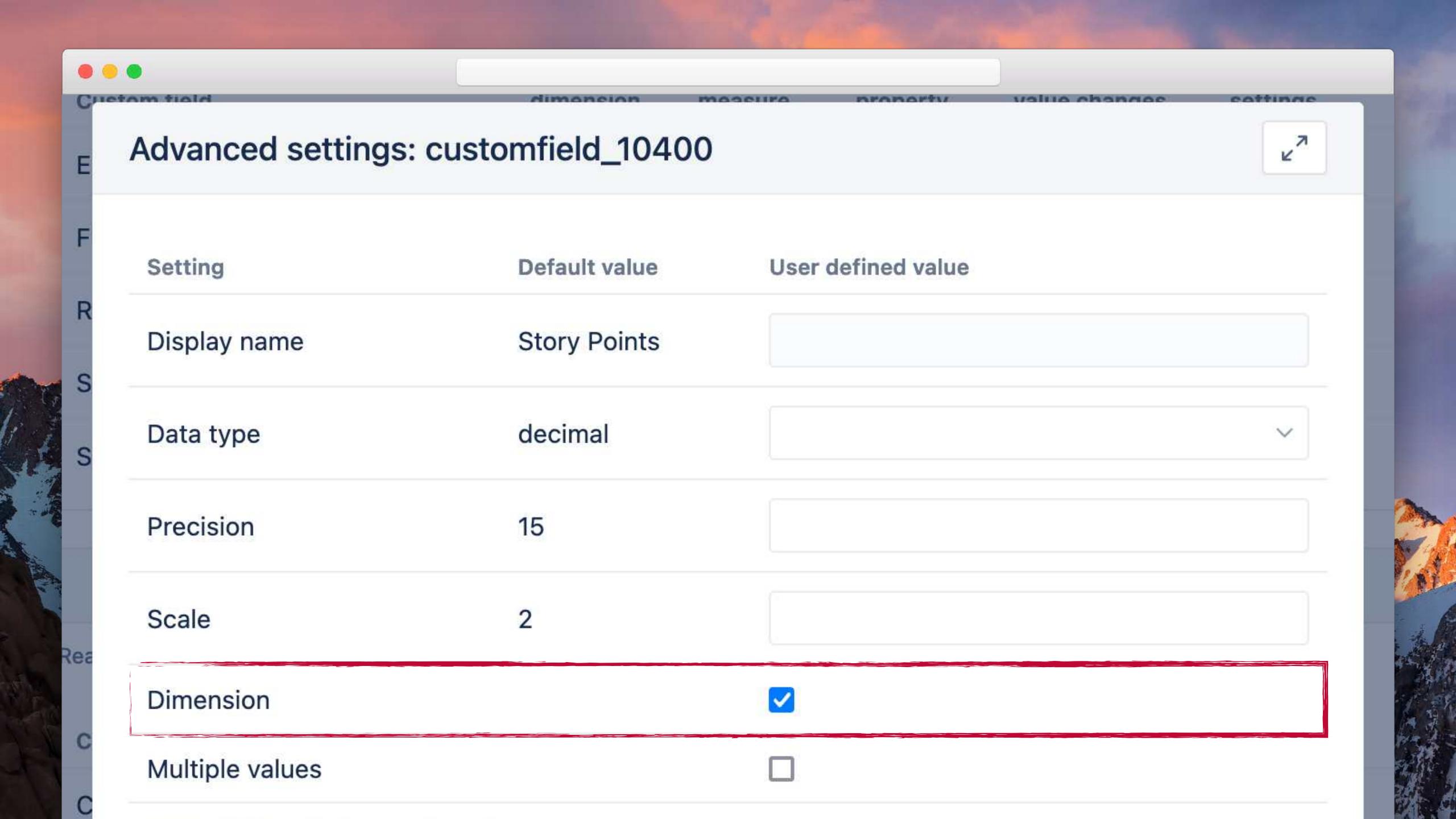

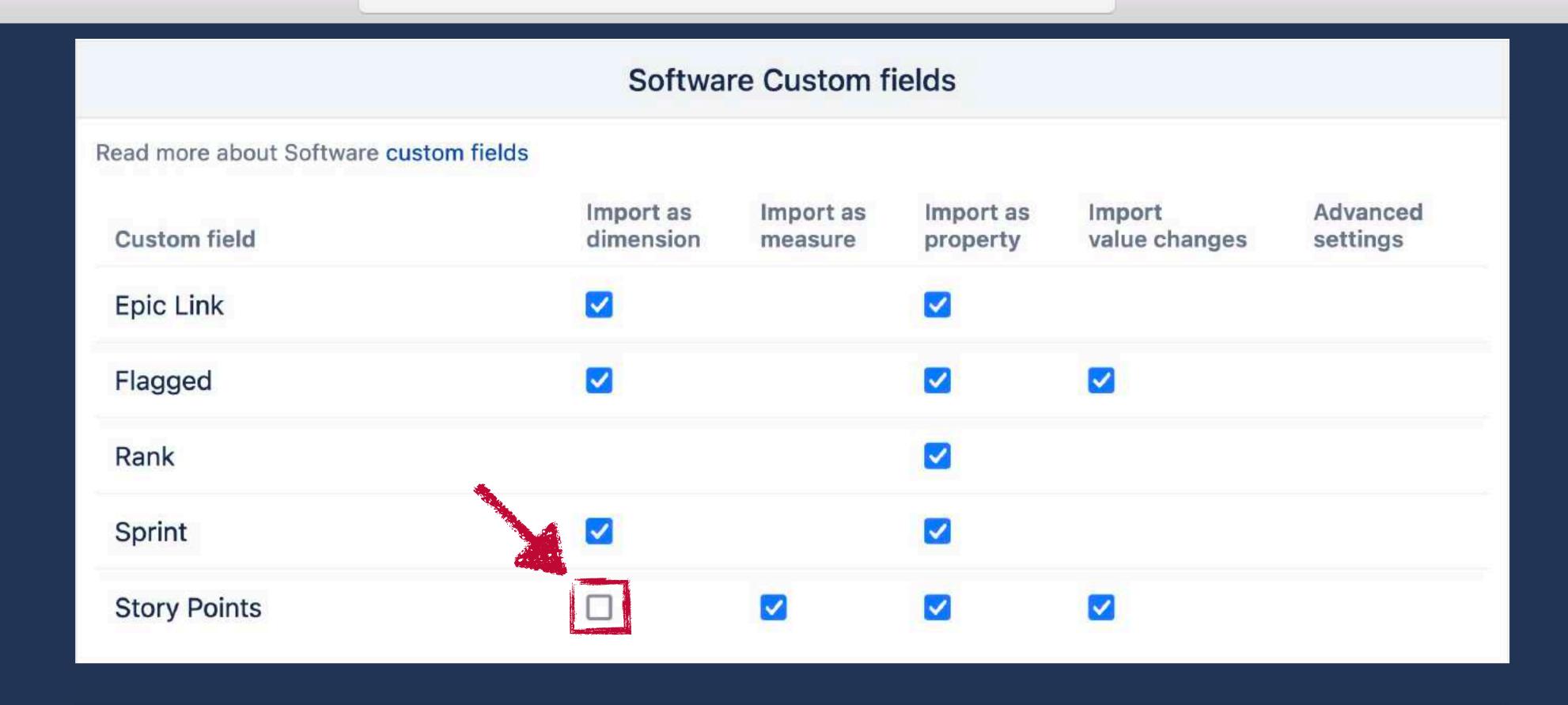

#### Service Management Custom fields

Read more about Service Management custom fields

Custom field Import as Import as Import as Import as Import as of the composition of the composition of the

### Numeric field as a dimension

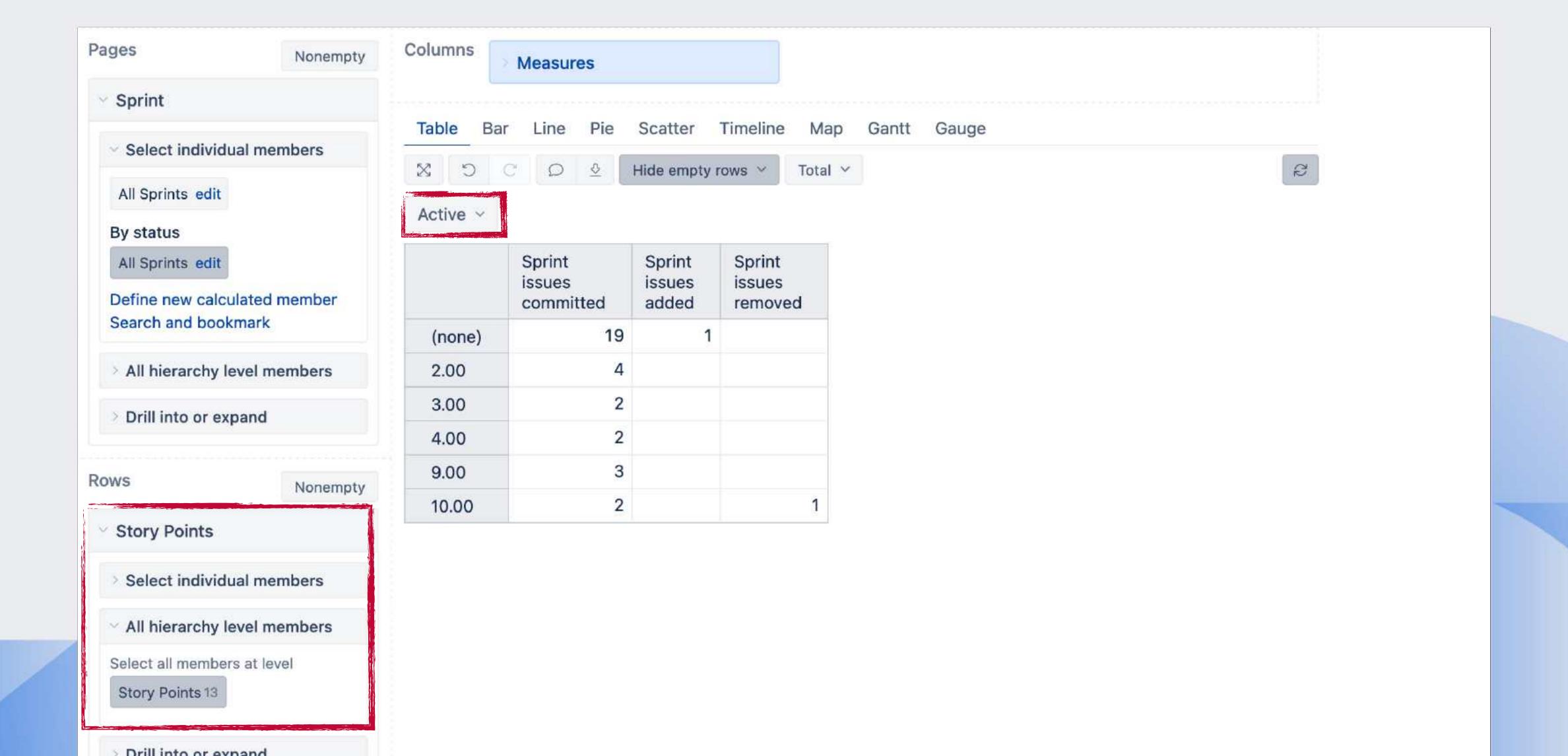

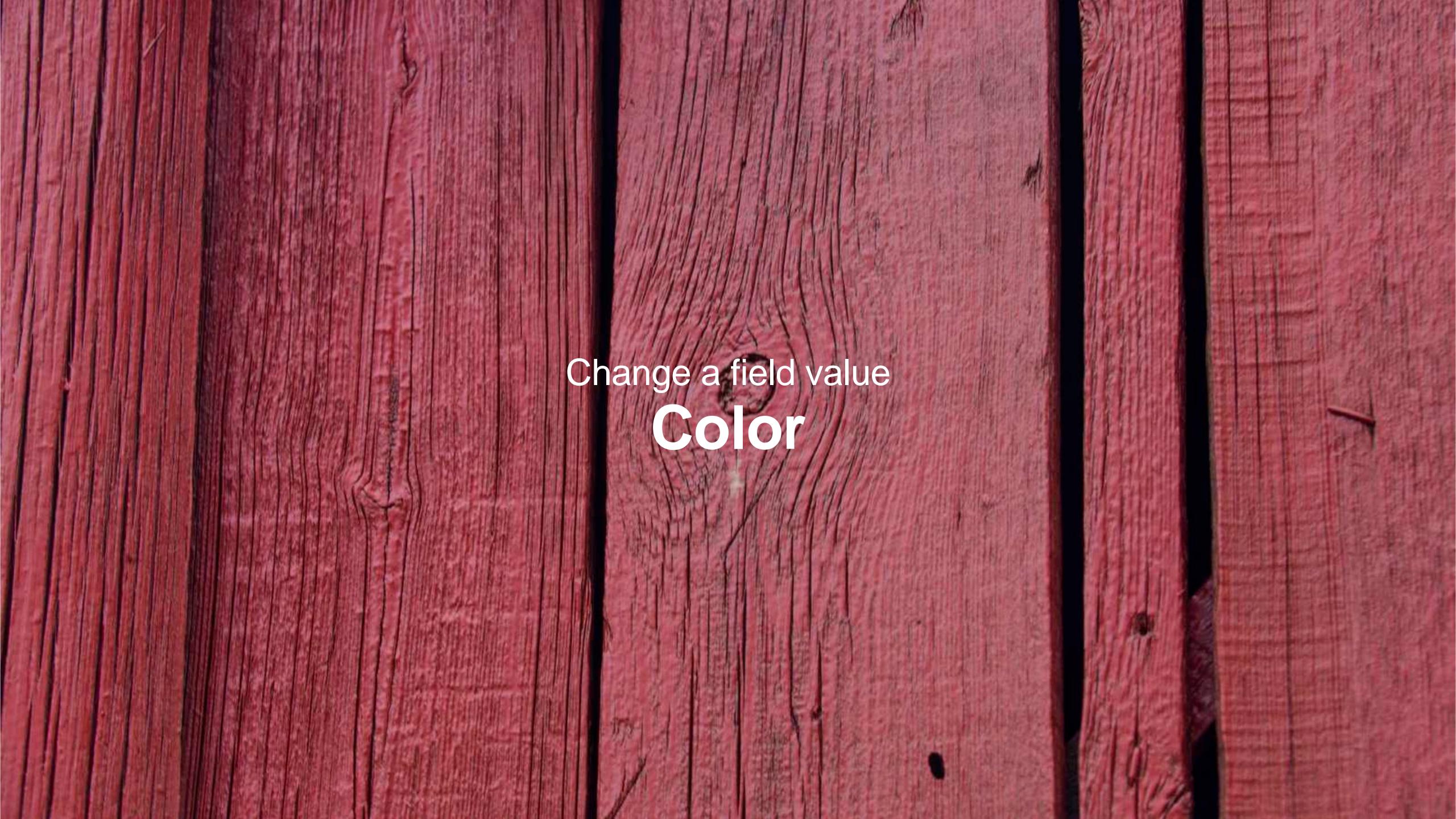

# Color

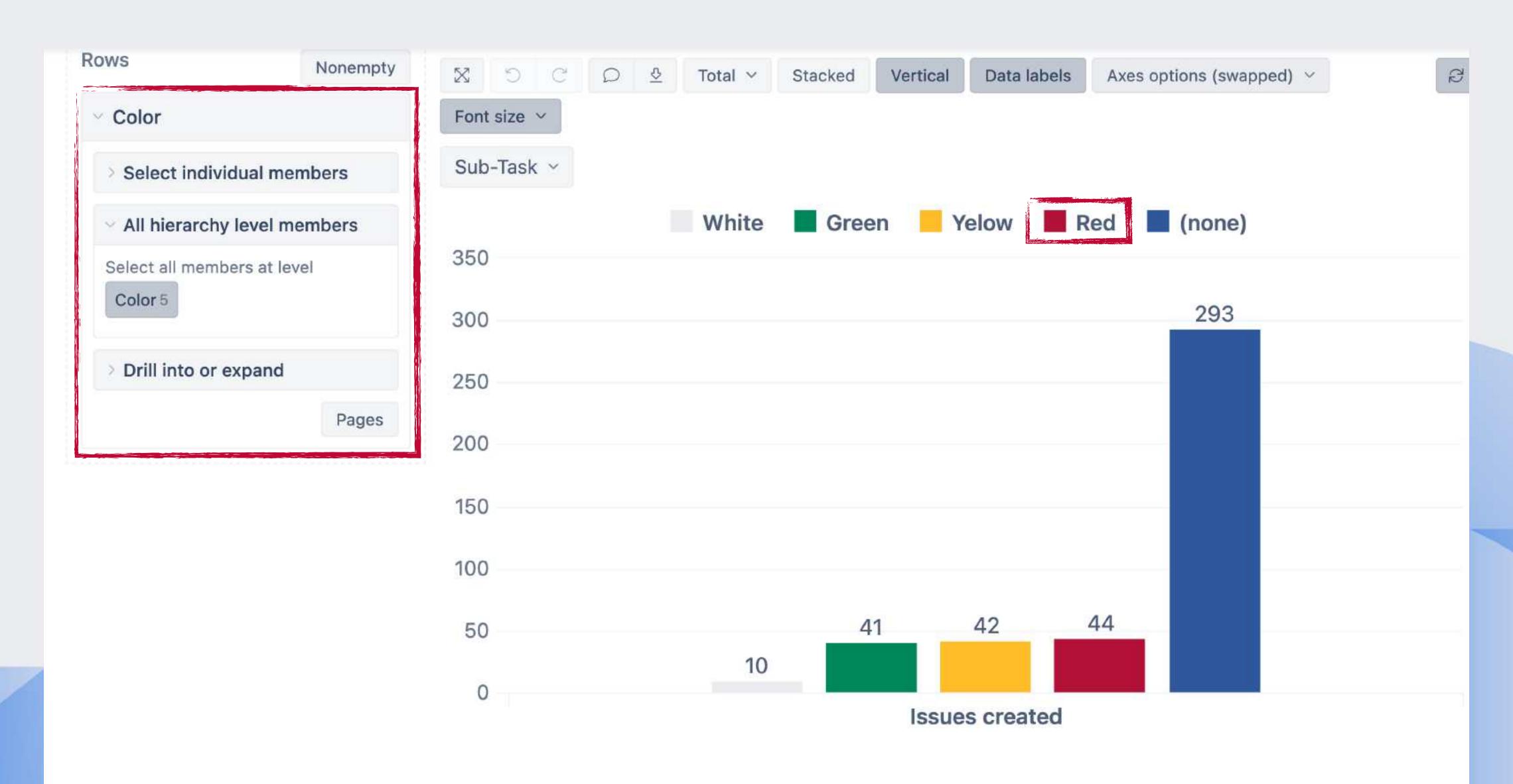

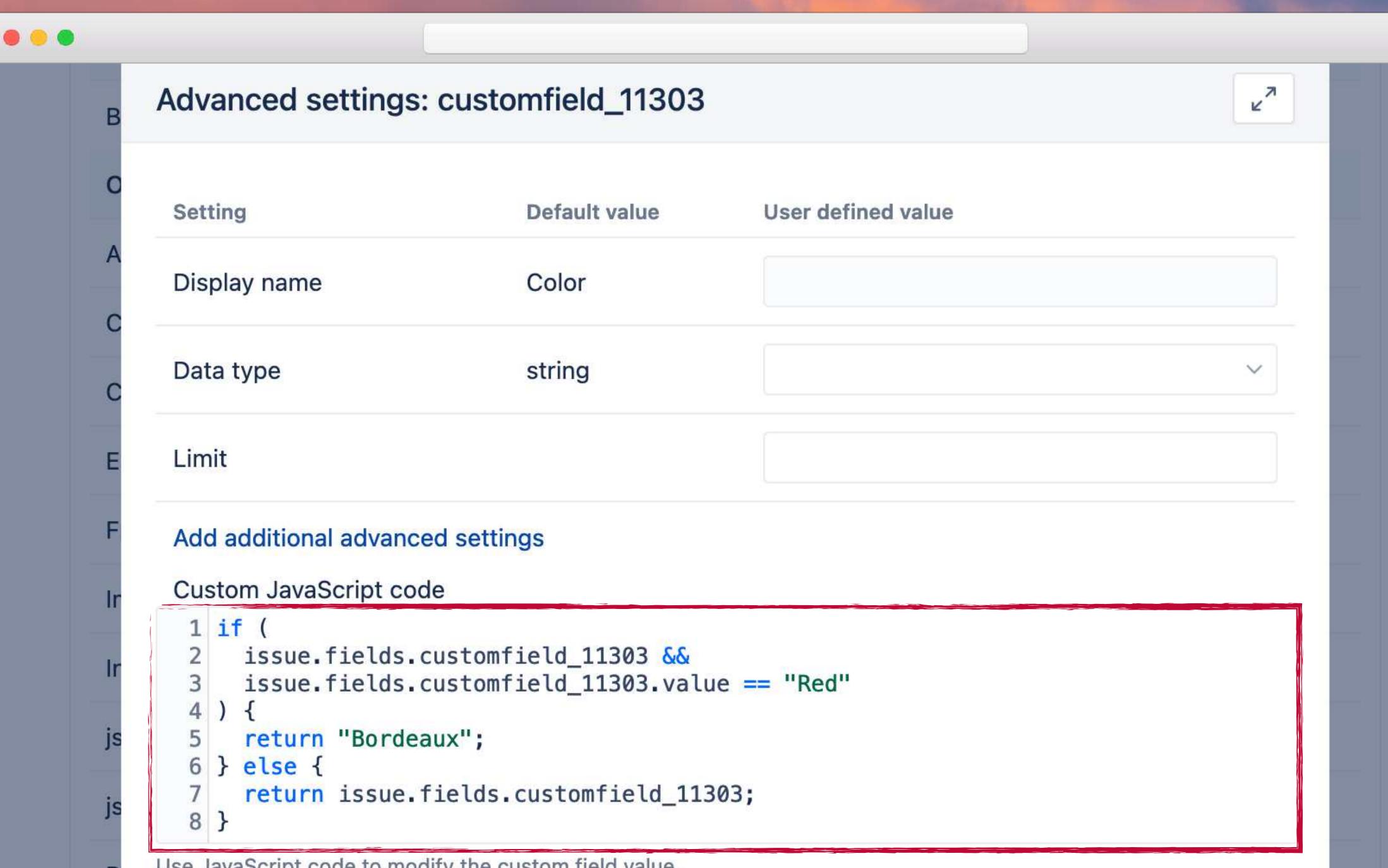

### Color

```
1 if (
   issue.fields.customfield_11303 &&
   issue.fields.customfield_11303.value == "Red"
5 return "Bordeaux";
6 } else {
   return issue.fields.customfield_11303;
```

# Color - simpler JavaScript code

```
1 if (value && value.value == "Red"
3 return "Bordeaux";
4 } else {
5 return value;
```

# Color

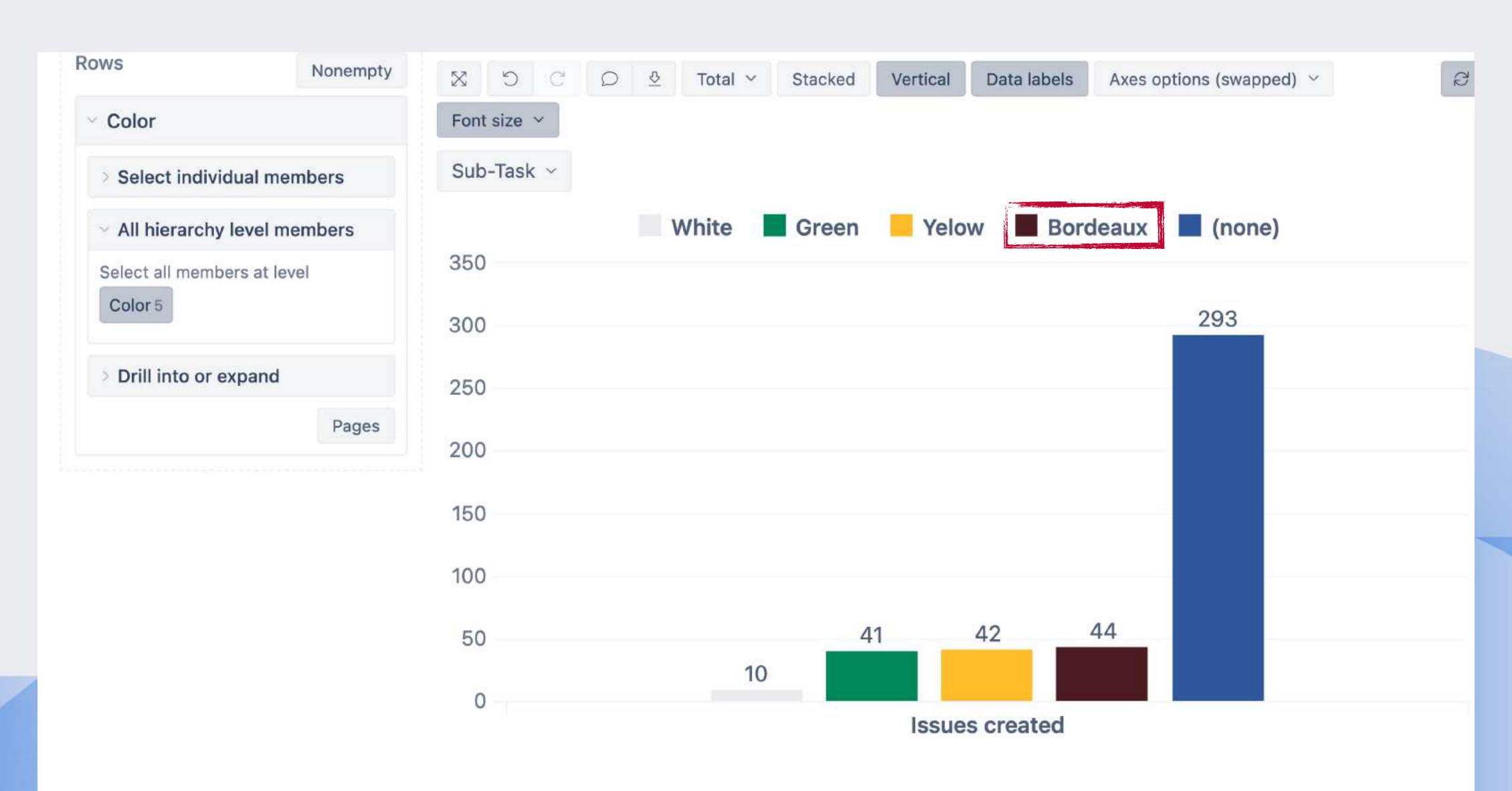

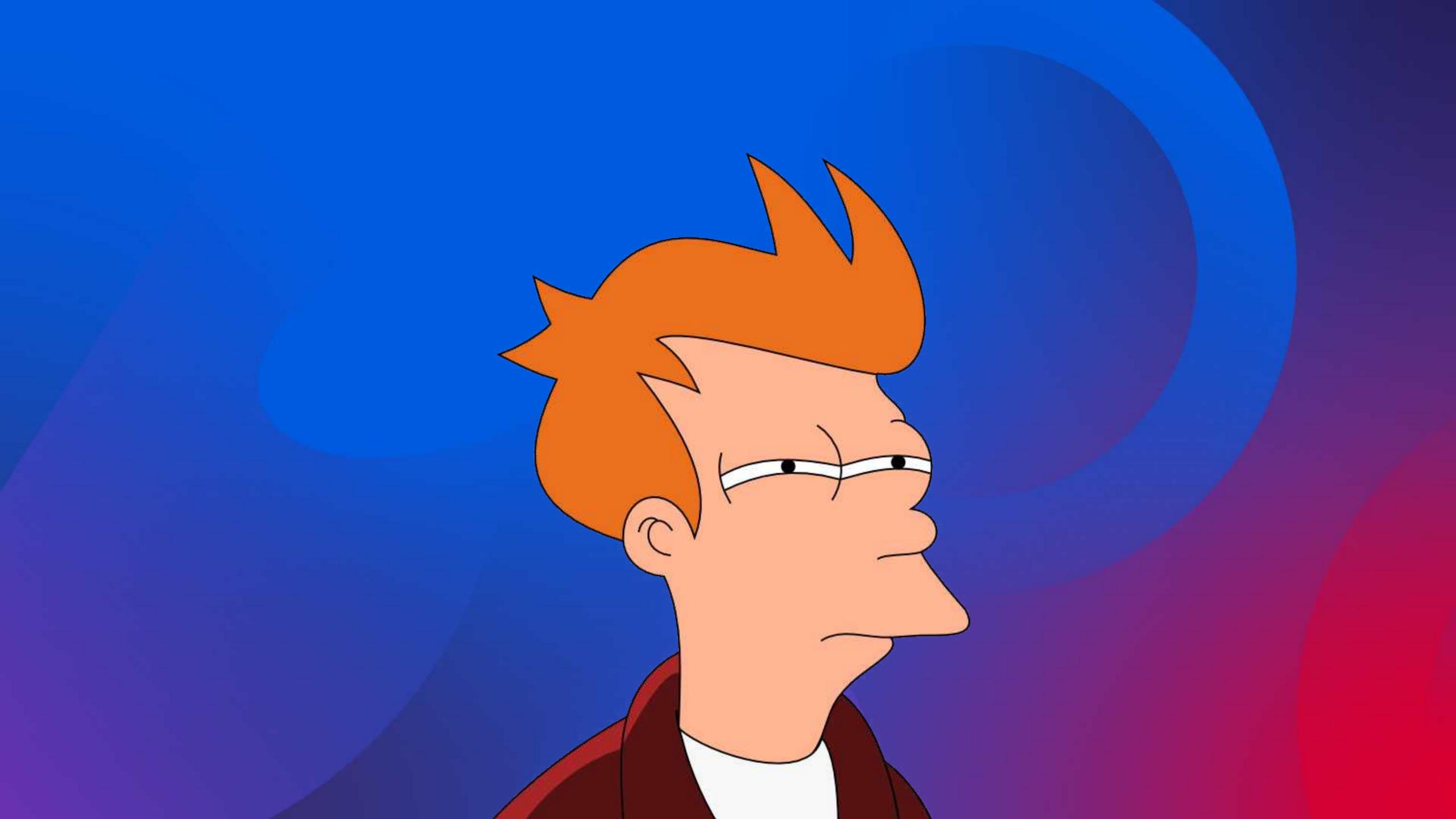

# New calculated fields

### New calculated field

#### Jira import options

General Add-ons Custom fields Additional options

#### **Custom fields** After projects selection, you can select available custom fields which you would like to import. Read more about custom fields import in the Jira custom fields documentation. Advanced Import as Import Import as Import as **Custom field** dimension value changes property settings measure Issue links hide Bugs Other hide Approvers

### New calculated field

#### Jira import options

General Add-ons Custom fields Additional options

#### **Custom fields**

After projects selection, you can select available custom fields which you would like to import. Read more about custom fields import in the Jira custom fields documentation.

|              | Import as | Import as | Import as | Import        | Advanced |
|--------------|-----------|-----------|-----------|---------------|----------|
| Custom field | dimension | measure   | property  | value changes | settings |

Issue links show

Other show

Add new calculated field

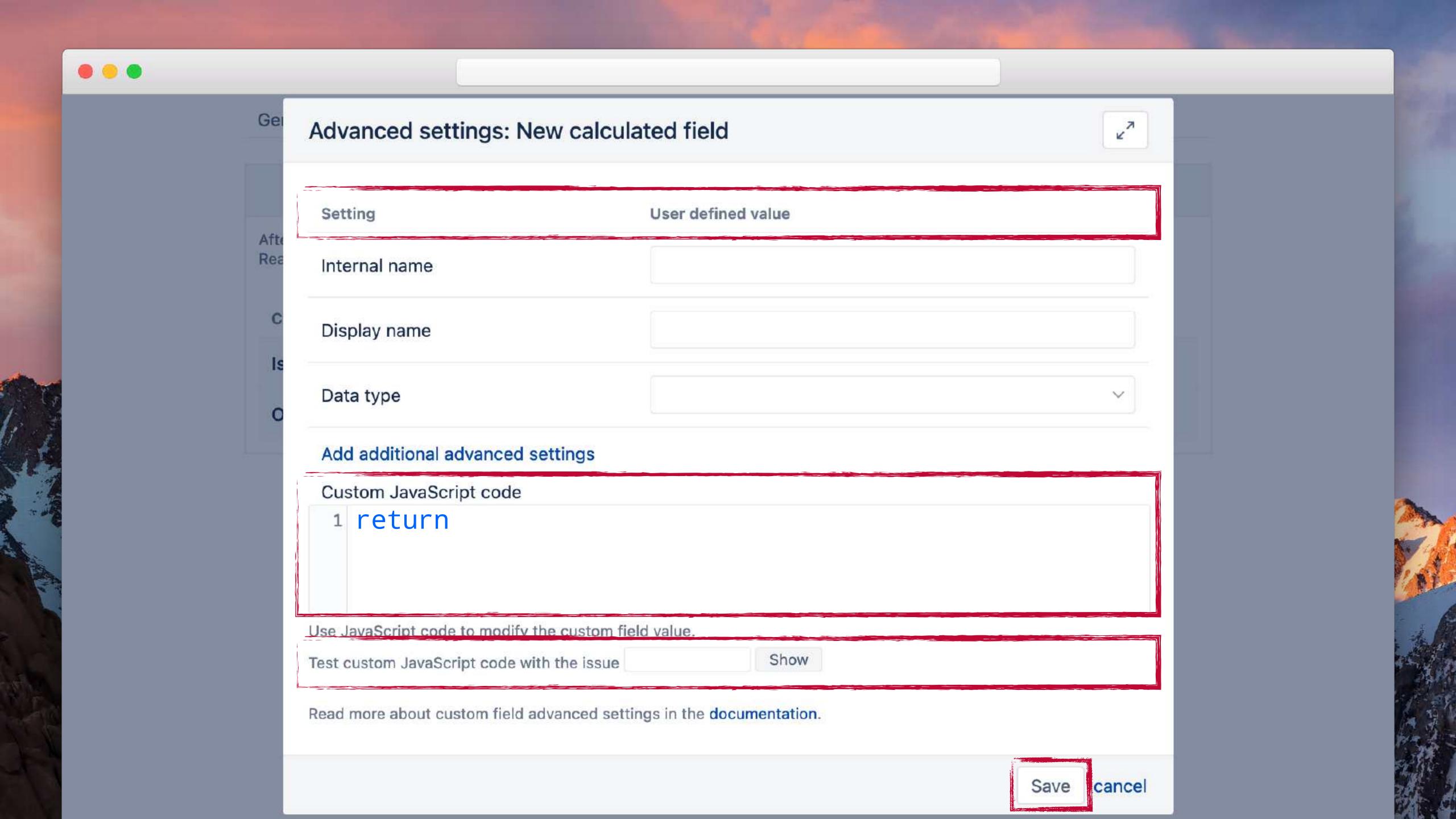

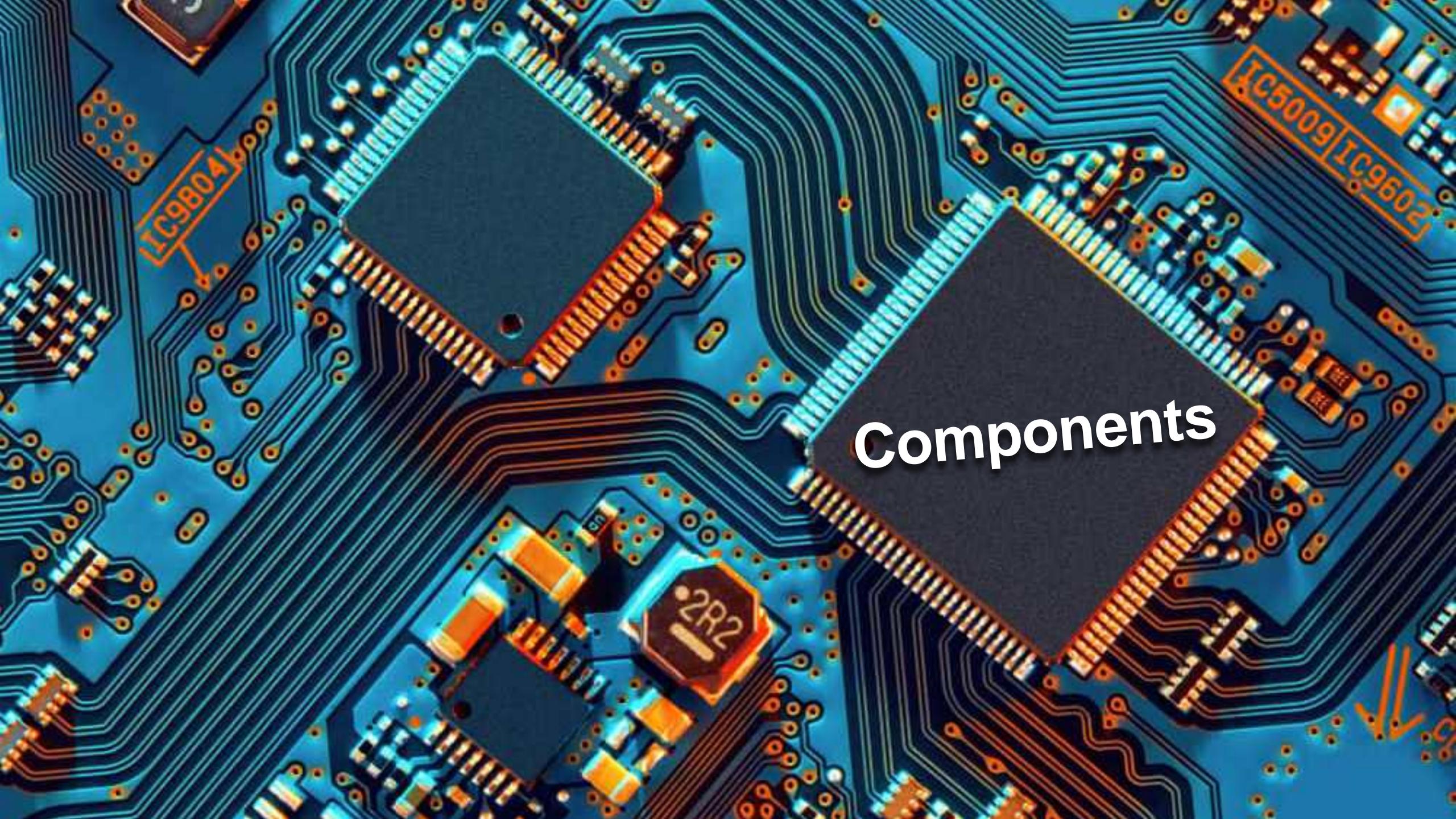

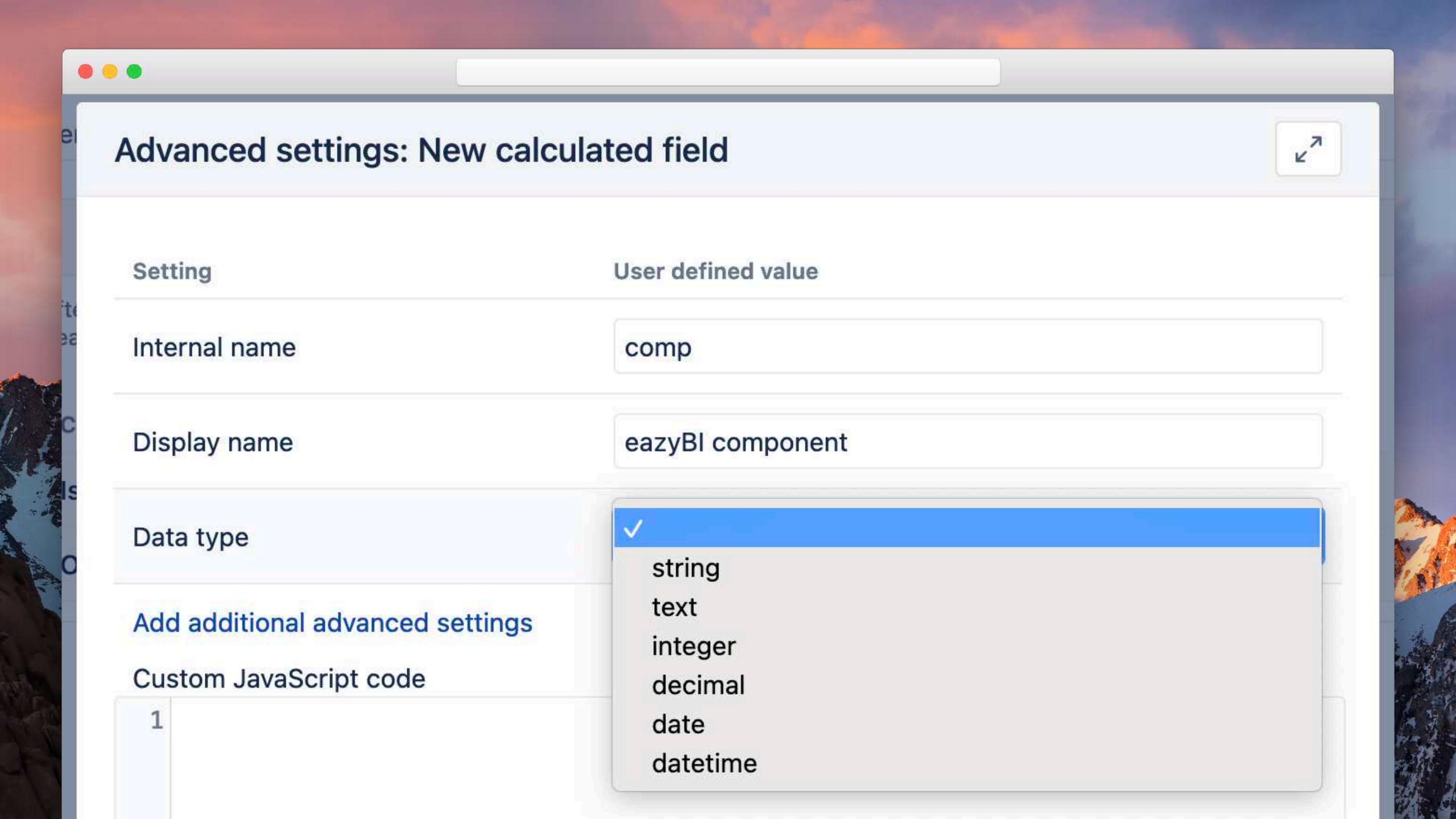

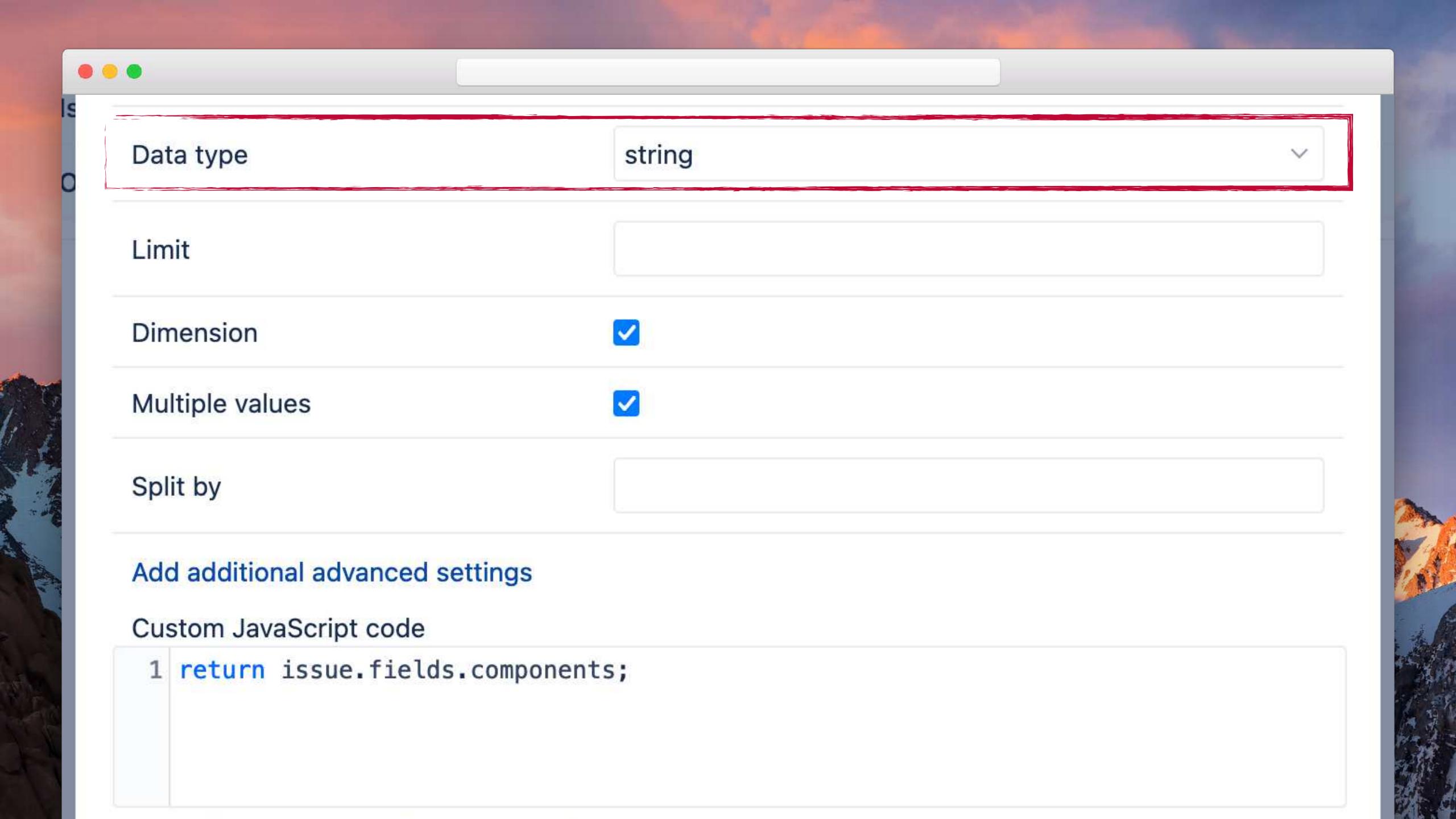

# Custom JavaScript code 1 return issue.fields.components;

Use JavaScript code to modify the custom field value.

Test custom JavaScript code with the issue DA-1 Show Javscript code calculated custom field value:

```
"id": 26423,
 "key": "DA-1",
v "fields": {
     "summary": "Delacroix's malices costliness resurface maharajah
     brusqueness apportionment vividness colanders integrating",
   > "project": { ... }, // 4 items
   ~ "components": [
            "id": 10307,
            "name": "Development",
            "description": null
    'issuetype": {...}, // 3 items
    > "fixVersions": [ ... ], // 1 item
     "versions": [],
```

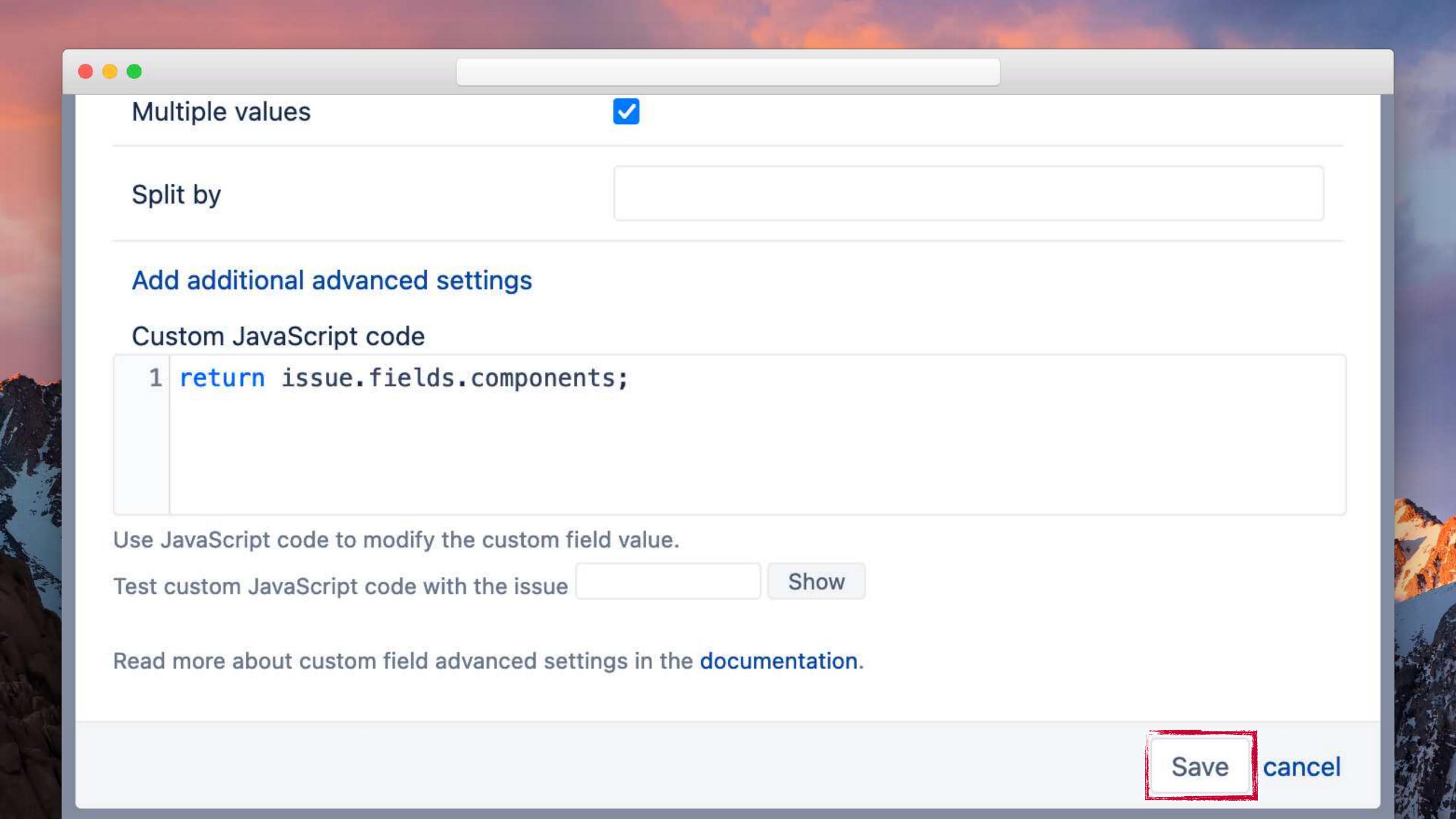

## New calculated field

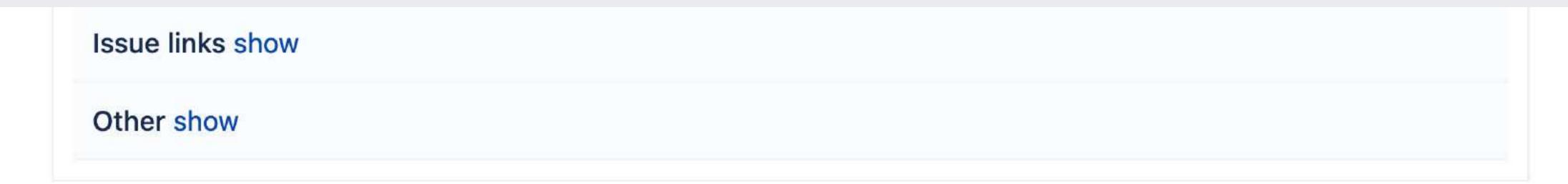

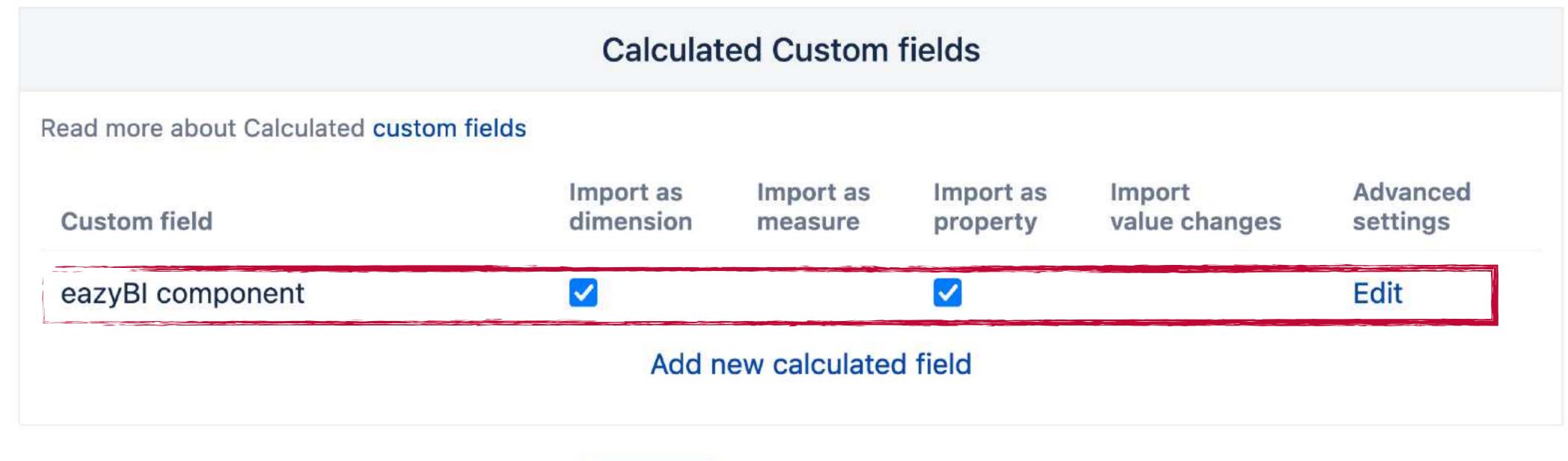

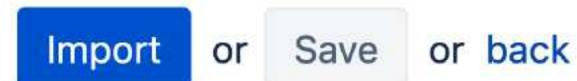

Click Import to save changes and start the import right now. Click Save to change the options for the next regular import.

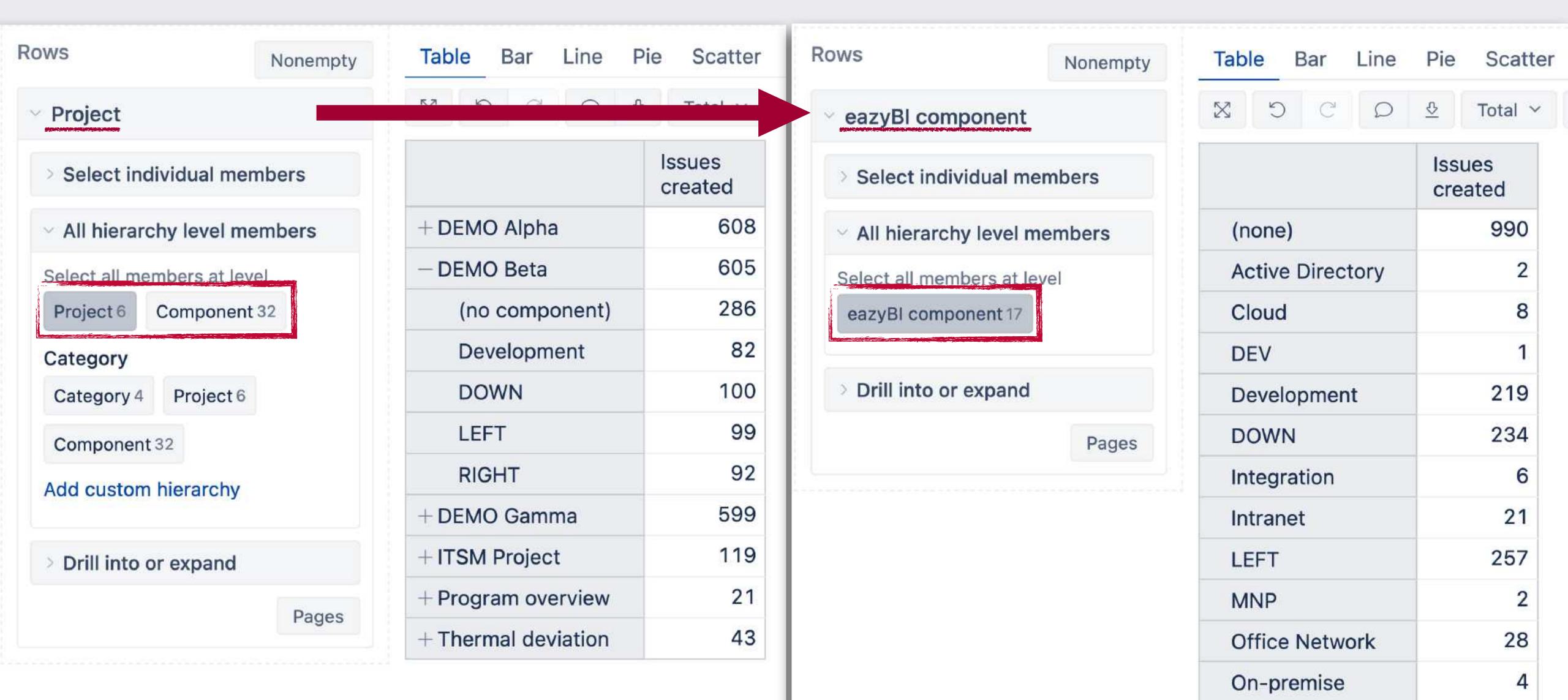

## New functionality

or

eazyBl advanced settings

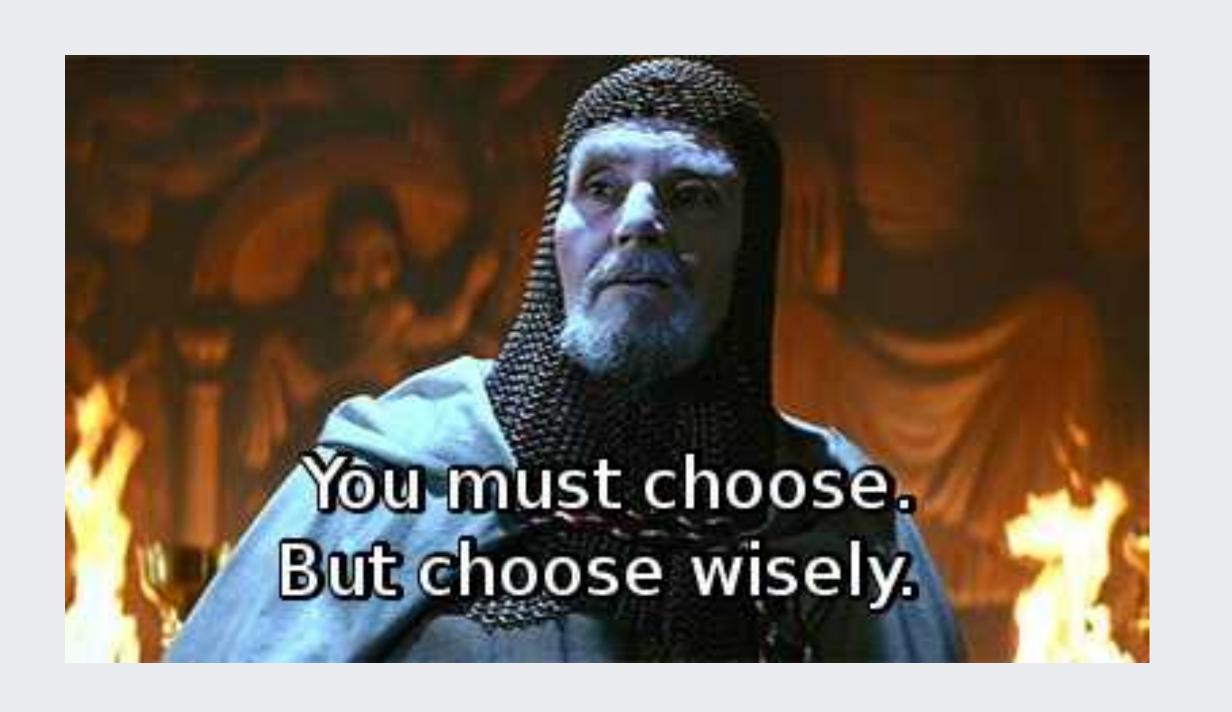

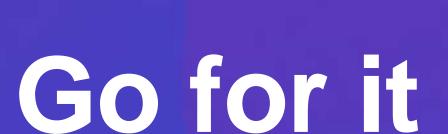

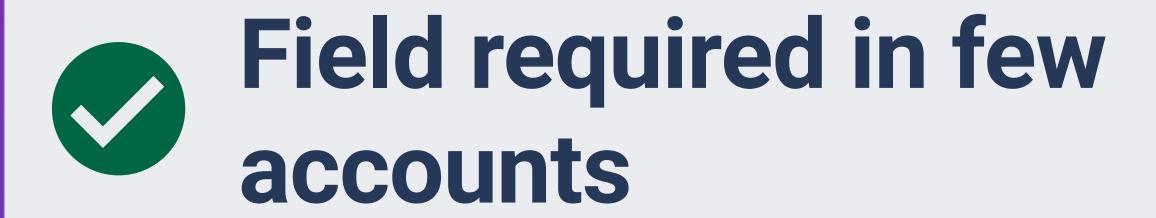

Different accounts, different configuration

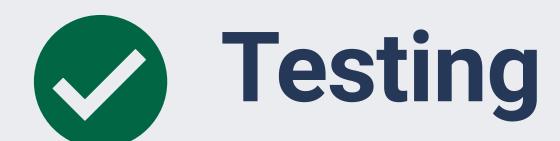

#### **Custom field import options**

```
1 # Risk as multi-value dimension
                                                    Advanced settings: customfield_16700
2 [jira.customfield_16700]
3 data_type = "string"
                                                     Setting
                                                                        Default value
4 dimension = true
                                                     Display name
                                                                        Risk
5 multiple_values = true
  split_by = ","
                                                                        string
                                                     Data type
  csv_dimension = true
8
                                                     Limit
9
                                                     Dimension
                                                     Multiple values
                                                     Split by
                                                     Additional advanced settings
                                                      1 csv_dimension = true
```

User defined value

```
1 [jira.customfield_updated_age_ts]
2 name = "Age since updated interval"
 3 data_type = "integer"
4 dimension = true
 5 javascript_code = '''
 6 if (!issue.fields.resolutiondate) {
     issue.fields.customfield_updated_age_ts = Math.floor(
       Date.parse(issue.fields.updated) / 1000
  time_unit = "seconds"
13 time_interval = "age"
14 intervals = "/10"
15 interval_unit = "days"
```

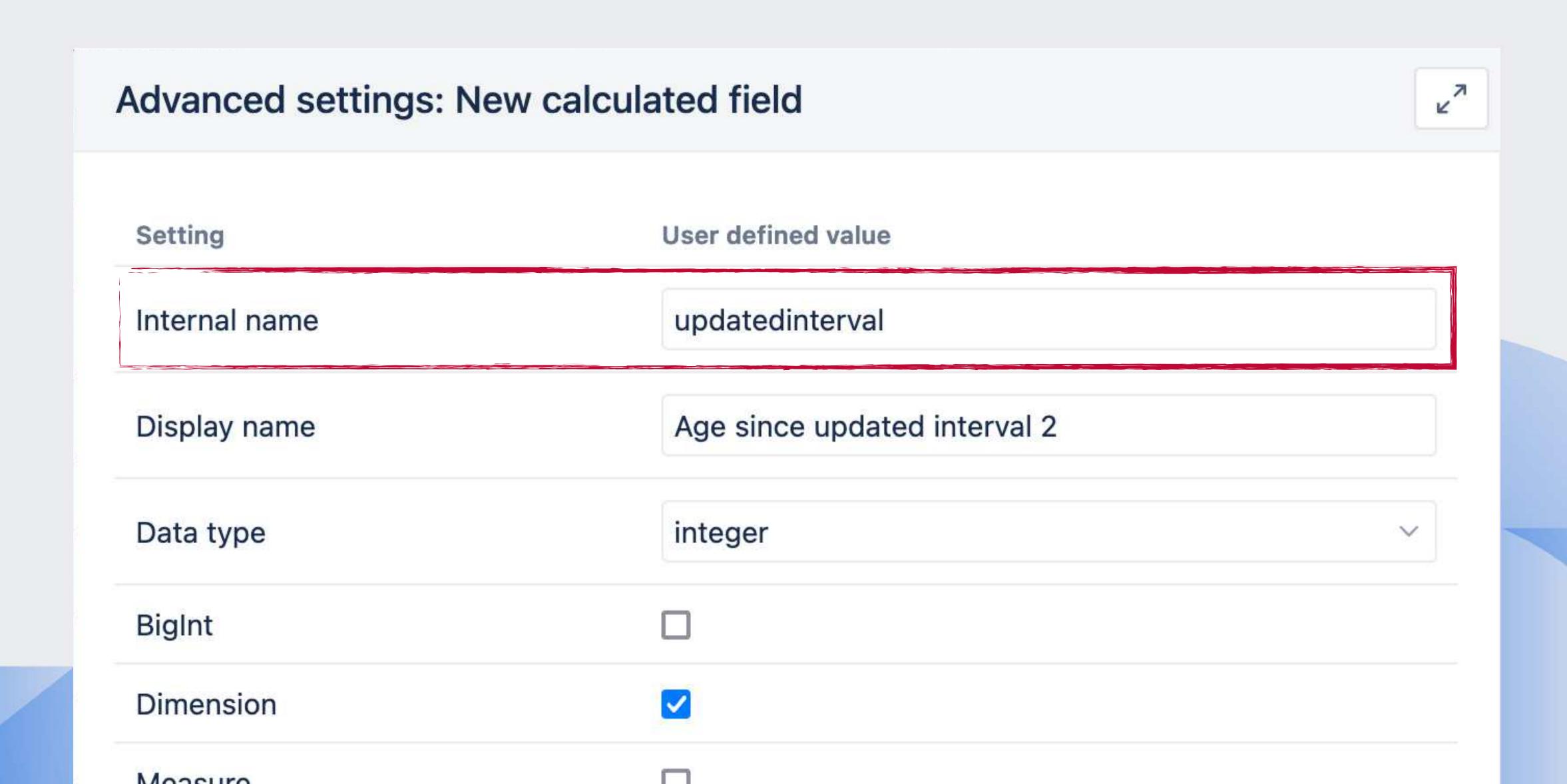

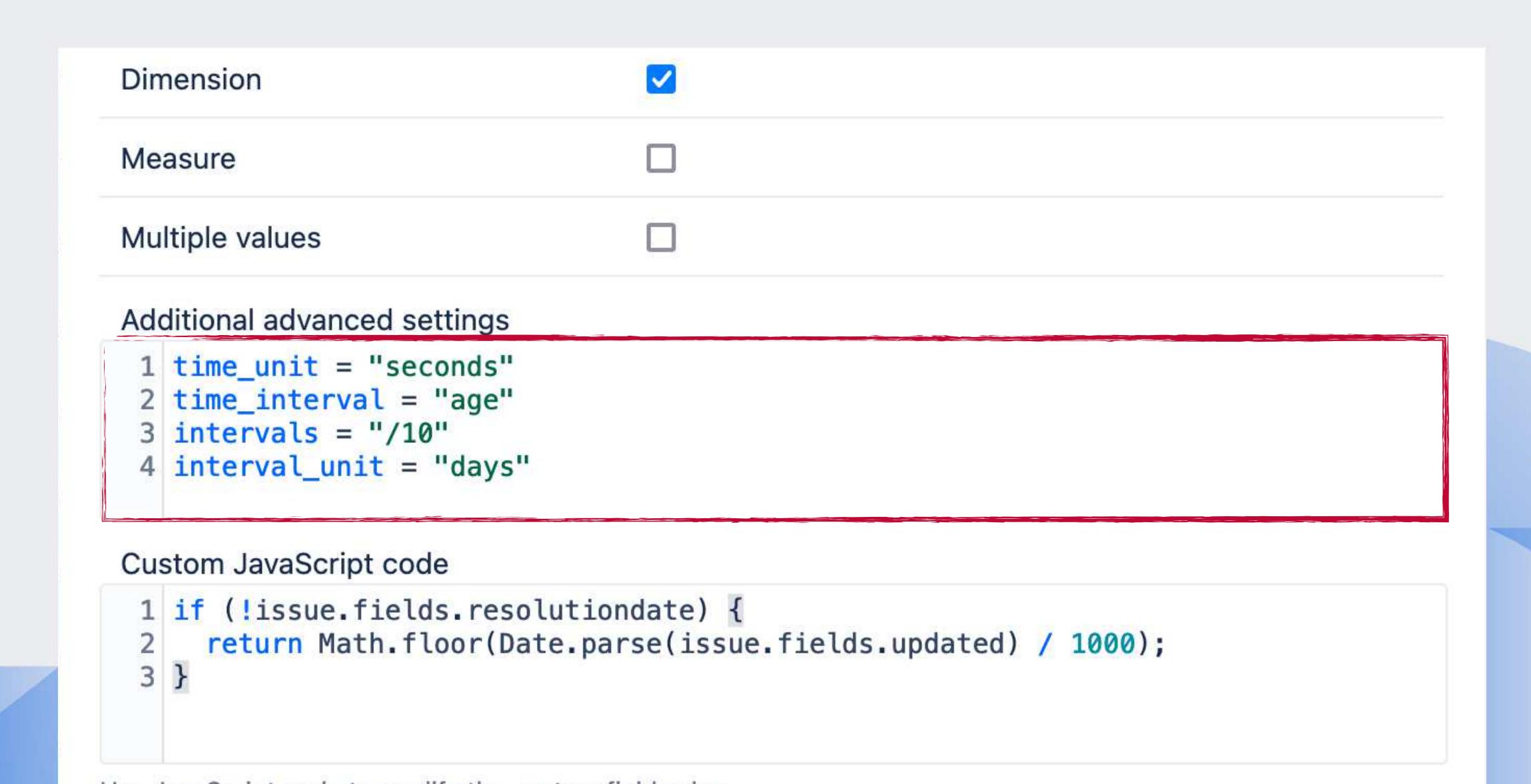

```
// eazyBI advanced settings
1 if (!issue.fields.resolutiondate) {
    issue.fields.customfield_updated_age_ts =
    Math.floor(
      Date.parse(issue.fields.updated) / 1000
  // new calculated field
1 if (!issue.fields.resolutiondate) {
  return Math.floor(
     Date.parse(issue.fields.updated) / 1000);
```

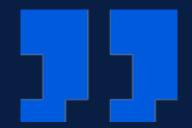

## I have no fear of change as such and, on the other hand, no liking for it merely for its own sake

Robert Moses

# Questions?

community.eazybi.com support@eazybi.com

# Thank you!

eazybi.com

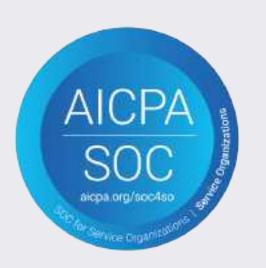

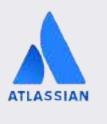

Platinum Marketplace Partner

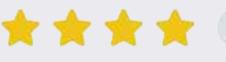

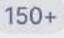

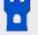